Sehr geehrte Damen und Herren,

mit diesem Newsletter möchten wir Sie wieder über verschiedene Themen informieren.

## **Wartungsfenster 11.10.19 bis 14.10.19**

Wir bitten um Beachtung: Unser IT-Dienstleister führt vom 11.10.2019 18:00 Uhr bis zum 14.10.2019 06:00 Uhr Wartungsarbeiten durch. In dieser Zeit steht Ihnen FAO nicht zur Verfügung. Bitte schließen Sie Antragstellungen am 11.10.2019 vor 18 Uhr ab, da die Anwendung ab 18 Uhr bis zum Ende der Wartungsarbeiten deaktiviert ist.

# **Spätere Bezahlung**

Ab 07.10.2019 wird es möglich sein, auf der Bezahlmaske "Spätere Bezahlung" auszuwählen:

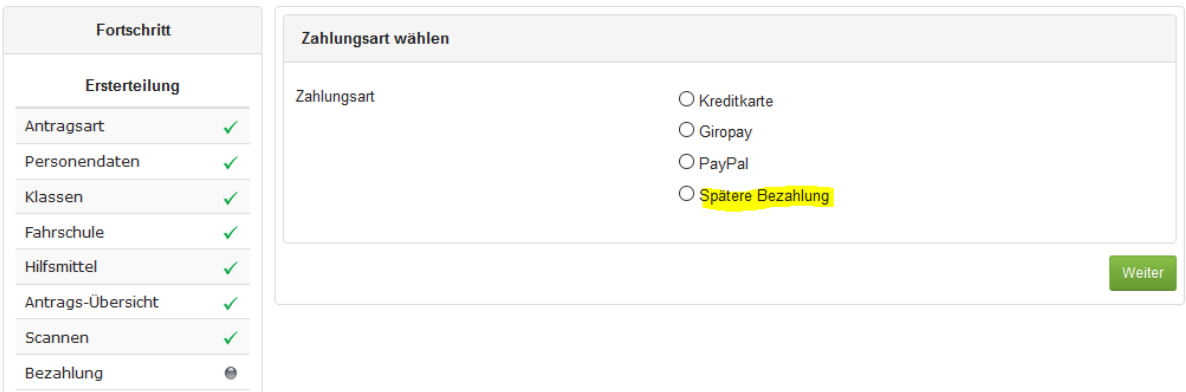

In diesem Fall wird der Antrag nur gespeichert und Sie erhalten eine Mitteilung, dass die Zahlung später durchgeführt wird und der Antrag bis zur Bezahlung nicht bearbeitet wird:

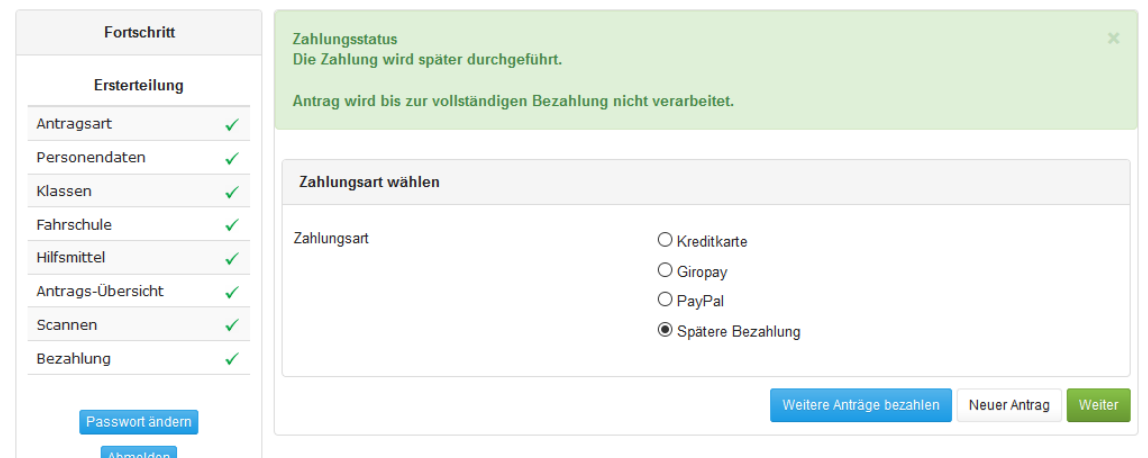

Sie haben – derzeit -14 Tage Zeit, die gespeicherten Anträge zu bezahlen. Danach stehen diese nicht mehr zur Verfügung. Bitte beachten Sie, dass nur Anträge später bezahlt werden können, für die die entsprechende Bezahlart auch ausgewählt wurde und die Bestätigung wie oben erfolgt ist. Nach dem Ablaufdatum ist es nicht mehr möglich, den Antrag noch zu bezahlen.

Die Bezahlung der mit "Spätere Bezahlung" markierten Anträge ist direkt nach der Anmeldung möglich. Es erscheint automatisch eine Übersicht mit den unbezahlten Anträgen:

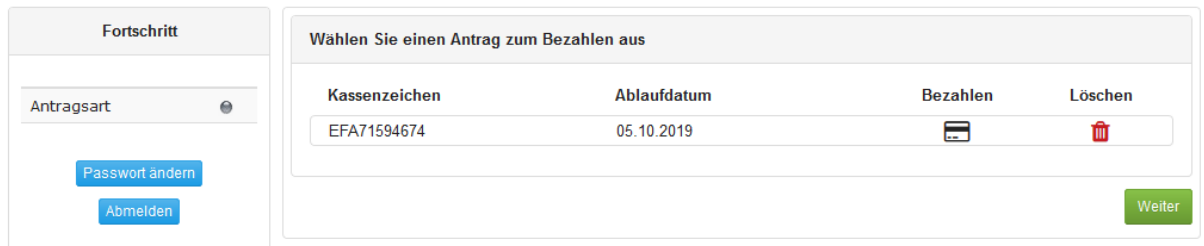

Bitte beachten Sie: Es sind hier aus Datenschutzgründen keine Namen sondern nur die Antragsnummern zu sehen. Um welche Anträge es sich handelt, müssen sie selbst im Blick haben.

Mit der Schaltfläche  $\equiv$  ist es möglich, den jeweiligen Antrag zu bezahlen, mit der Schaltfläche in können Sie Anträge noch vor dem Ablaufdatum löschen.

Nach der Auswahl eines Antrages zur Bezahlung gelangen Sie wieder in die bekannte Bezahlmaske und können dort wie gewohnt bezahlen. Nach erfolgter Bezahlung erhalten Sie dann auch wieder die Bezahlbestätigung mit der Möglichkeit zum Druck der Bestätigung.

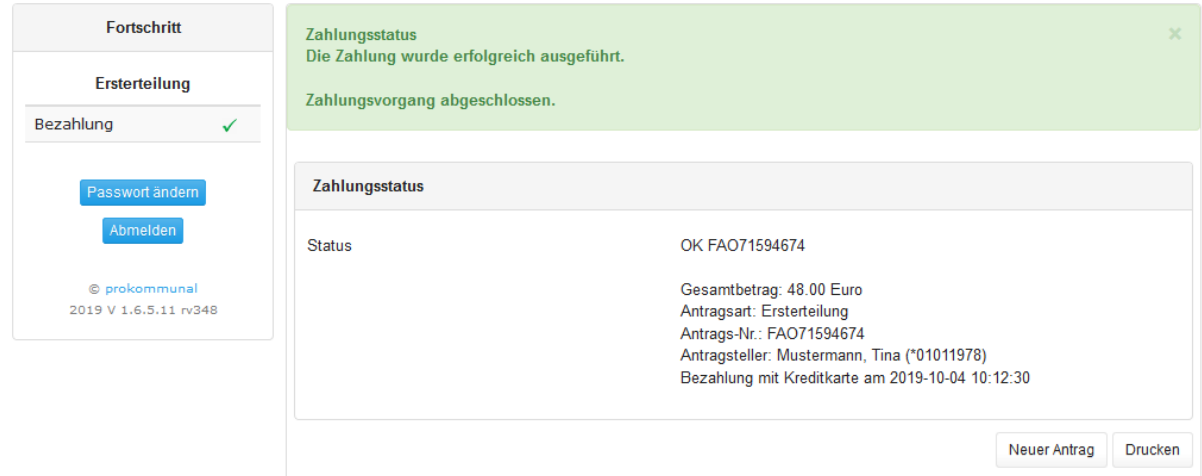

Sollten weitere Anträge bereitstehen, können Sie über die Schaltfläche

Weitere Anträge bezahlen **Wieder zur Bezahlliste navigieren.** 

Die Funktion wird derzeit erprobt, bei Problemen kann diese jederzeit deaktiviert werden.

# **Bezahlart PayPal**

Aktuell planen wir die Einführung der weit verbreiteten Bezahlart PayPal. Die Bezahlart wird für EURO-geführte PayPal-Konten, ggf. nur für PayPal-Konten aus Deutschland möglich sein. Innerhalb von PayPal stehen Ihnen dann die Ihnen bereits bekannten Bezahlmöglichkeiten zur Verfügung.

Bitte beachten Sie: Der PayPal-Käuferschutz greift nach Nr. 3.2 der entsprechenden PayPal-Richtlinie – siehe

<https://www.paypal.com/de/webapps/mpp/ua/buyerprotection-full> - für geleistete Zahlungen an Behörden nicht. Berechtigte Erstattungen sind nur direkt über uns als Behörde möglich und erfolgen grundsätzlich auf ein Geschäftskonto der Fahrschule und nicht auf ein PayPal-Konto. Die Eröffnung von Konfliktfällen bei PayPal ist daher unnötig und führt nur zu unnötigen Tätigkeiten auf mehreren Seiten. Bitte wenden Sie sich daher immer an das LABO.

Es wird sich bei der PayPal-Einführung ausdrücklich um einen Pilotbetrieb handeln, der jederzeit wieder beendet werden kann. Wir planen die Einführung noch für 2019, derzeit ist jedoch noch kein genauer Starttermin bekannt. In unserem Hinweisfeld und auf der Internetseite wird auf den Start entsprechend hingewiesen.

# **Bearbeitungszeiten**

Die Fahrerlaubnisbehörde informiert auf ihrer Internetseite unter [https://www.berlin.de/labo/mobilitaet/aktuelles/aktuelle](https://www.berlin.de/labo/mobilitaet/aktuelles/aktuelle-bearbeitungsstaende-736453.php)[bearbeitungsstaende-736453.php](https://www.berlin.de/labo/mobilitaet/aktuelles/aktuelle-bearbeitungsstaende-736453.php) über die aktuellen Bearbeitungszeiten der verschiedenen Antragsarten. Diese haben sich in den vergangenen Monaten äußerst erfreulich entwickelt.

# **Hinweise zu den Anträgen**

In den vergangenen Monaten sind einige Probleme mehrfach aufgefallen:

- Bitte verwenden Sie nur richtige Passbilder. In der Vergangenheit wurden beispielsweise mehrfach auch Ausschnitte vom Personalausweis kopiert und verwendet.
- Achten Sie darauf, dass die Bilder möglichst die korrekte Größe haben. Es kommt immer wieder vor, dass die Bilder erheblich größer als der vorgesehene "Rahmen" sind.
- Im Unterschriftsfeld sollte ausschließlich die Unterschrift sein. Verschreibt sich die Antragstellerin oder der Antragsteller, drucken Sie bitte ein neues Antragsformular aus. Es kam bereits vor, dass Unterschriften beispielsweise durchgestrichen wurden. Das wird von der Software natürlich nicht erkannt. Lassen Sie die Antragsteller außerdem möglichst mittig im Unterschriftsfeld und mit einem schwarzen Faserstift unterschreiben.
- Leider kommt es vereinzelt weiterhin vor, dass die alte Freiwilligkeitserklärung und das alte Begleitpersonenformular verwendet wird. Achten Sie bitte auf die Verwendung, der aktuellen Formulare!
- Bitte Orte und Namen grundsätzlich ausschreiben

Zukünftig bitten wir außerdem darum, immer das mit dem jeweils erzeugten Antrag ausgegebene Antragsformular zu scannen und keine Antragsformulare von früheren (nicht erfolgreichen) Antragsversuchen.

Unsere bisherigen Newsletter finden Sie auf unserer Internetseite unter [https://www.berlin.de/labo/mobilitaet/fahrerlaubnisse-personen-und](https://www.berlin.de/labo/mobilitaet/fahrerlaubnisse-personen-und-gueterbefoerderung/fahrerlaubnis-fuehrerschein/fuehrerschein-antrag-online-fao-informationen-690019.php)[gueterbefoerderung/fahrerlaubnis-fuehrerschein/fuehrerschein-antrag](https://www.berlin.de/labo/mobilitaet/fahrerlaubnisse-personen-und-gueterbefoerderung/fahrerlaubnis-fuehrerschein/fuehrerschein-antrag-online-fao-informationen-690019.php)[online-fao-informationen-690019.php](https://www.berlin.de/labo/mobilitaet/fahrerlaubnisse-personen-und-gueterbefoerderung/fahrerlaubnis-fuehrerschein/fuehrerschein-antrag-online-fao-informationen-690019.php)

Mit freundlichen Grüßen

Ihre Fahrerlaubnisbehörde Berlin